# 消費者心理学のための統計学 ~R入門

北九州市立大学経済学部 齋藤朗宏 大学入試センター研究開発部 荘島宏二郎

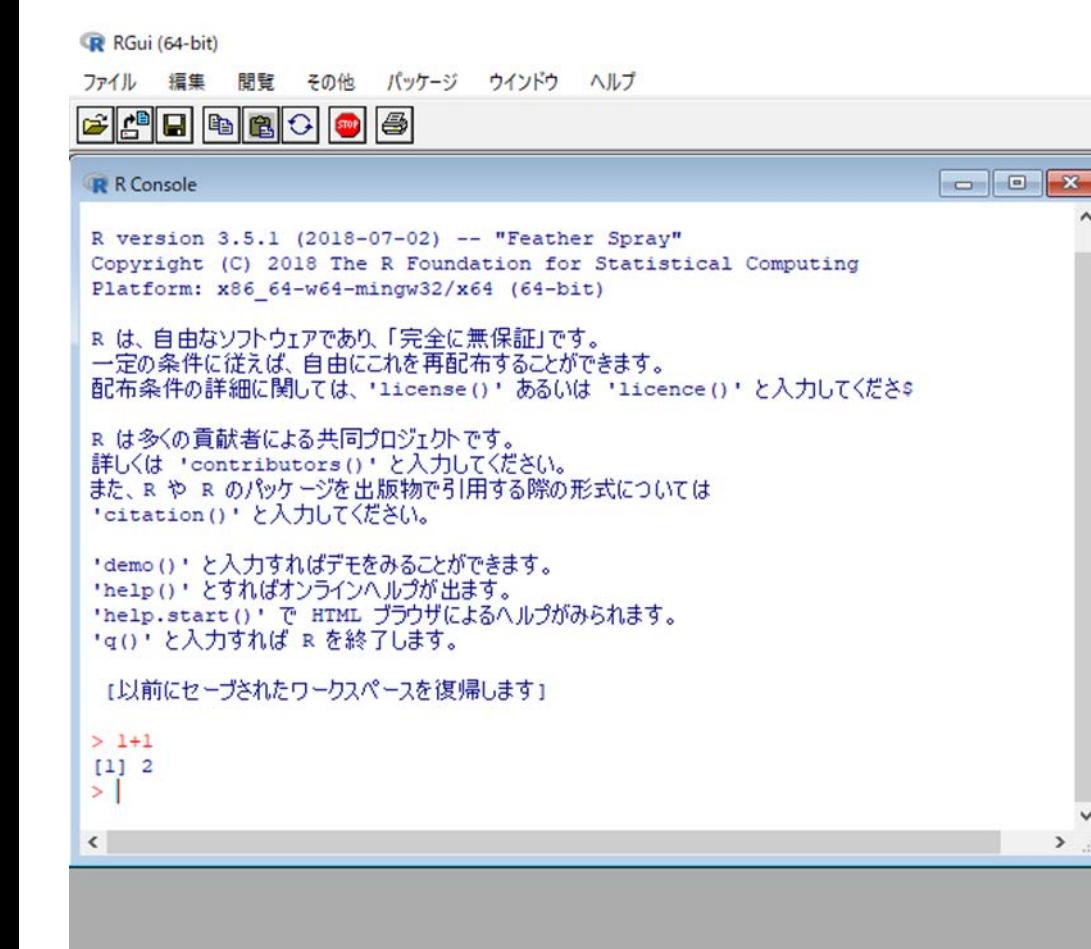

- プログラミング言語である「 R言語」を 扱うことができる,フリーかつオープン ソースの統計解析向けソフトウェア.
- 1990年代後半にオークランド大学の Robert Gentleman とRoss Ihaka により初期のソフトウェアが開発された.
- 現在では,R Projectという形を取り, 共同で開発が進められている.
- Rというソフトウェア単体として考えても,関数電卓としての使用からプログラミング に至るまで,極めて多くの機能を持つ.
- 不足している機能は,パッケージをインストールすることで拡張できる(勿論これもフ リー).
- 近年使用人口が爆発的に増加し,書籍,情報を公開している書籍,ウェブページも多 い.
- バージョンアップが頻繁で,バグの修正も早い.
- Windows, Mac OSX, Linuxで公開されており, プラットフォームを問わず使える.
- 基本的には「プログラム」であり,SPSS,Microsoft Excel等のスプレッドシート型 の,GUIベースのソフトウェアに慣れ親しんだ人には,やや敷居が高い.
- 表出力はSPSS程綺麗で(見やすく)はない.

## • <https://cran.r-project.org/>

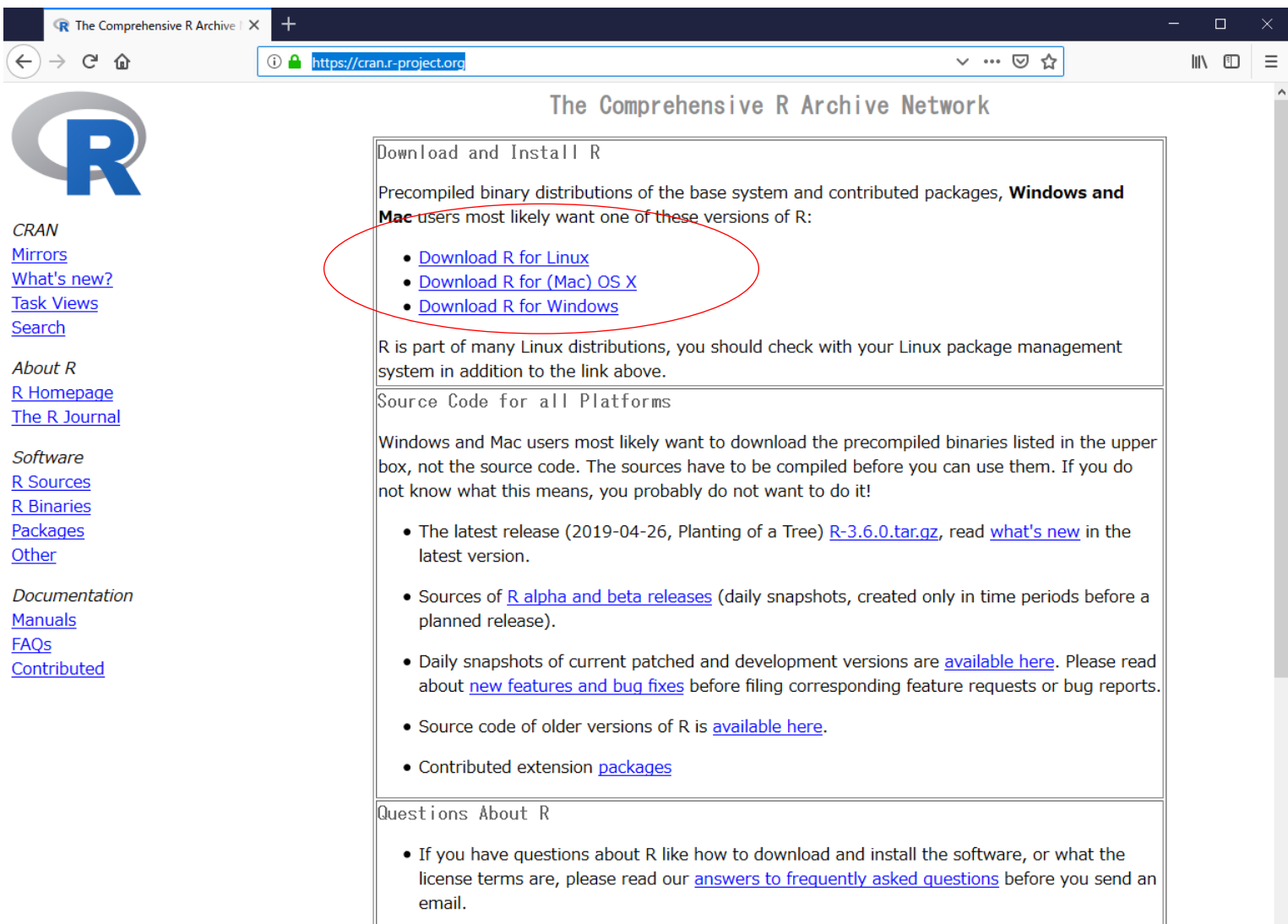

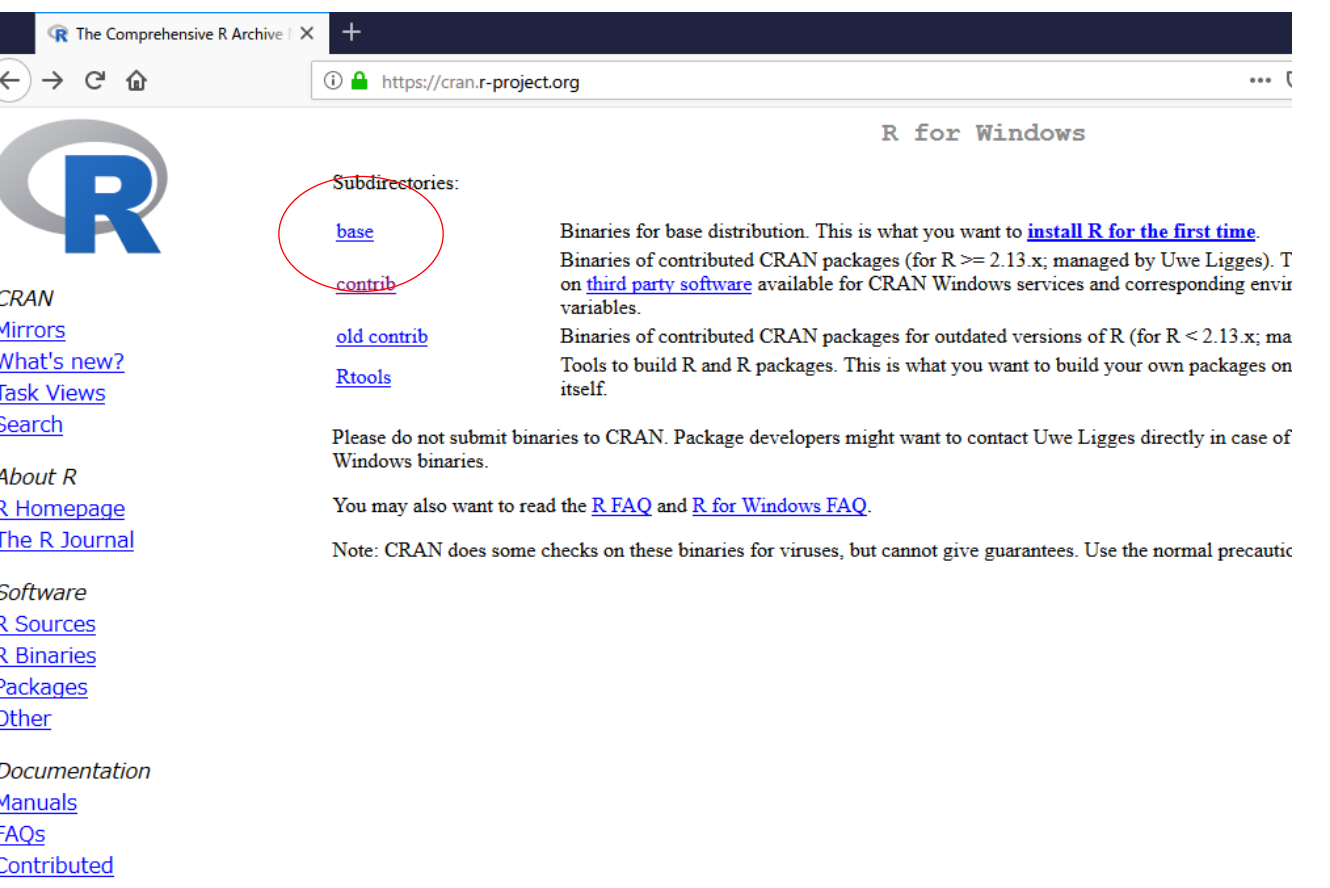

• わかる人はHomebrewなどからインストールすればいい.わからないのであれば, 以下を使用.

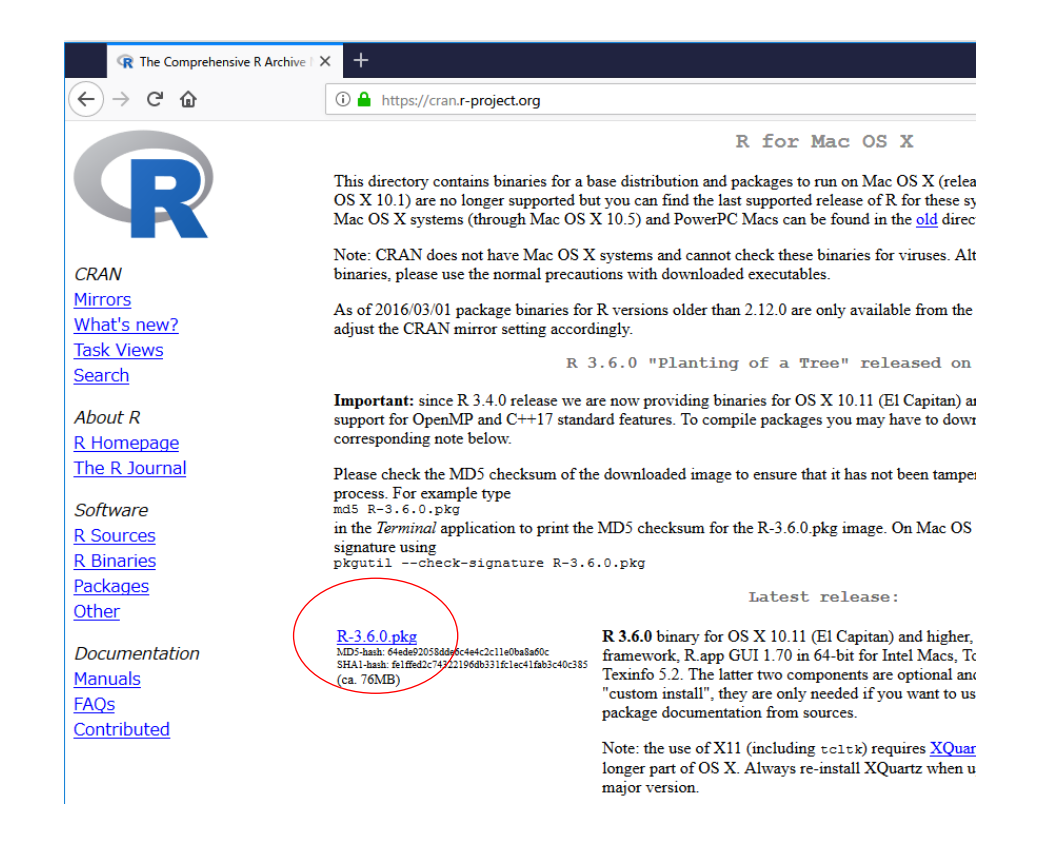

#### RGui (64-bit)

ファイル 編集 間覧 その他 パッケージ ウインドウ ヘルプ

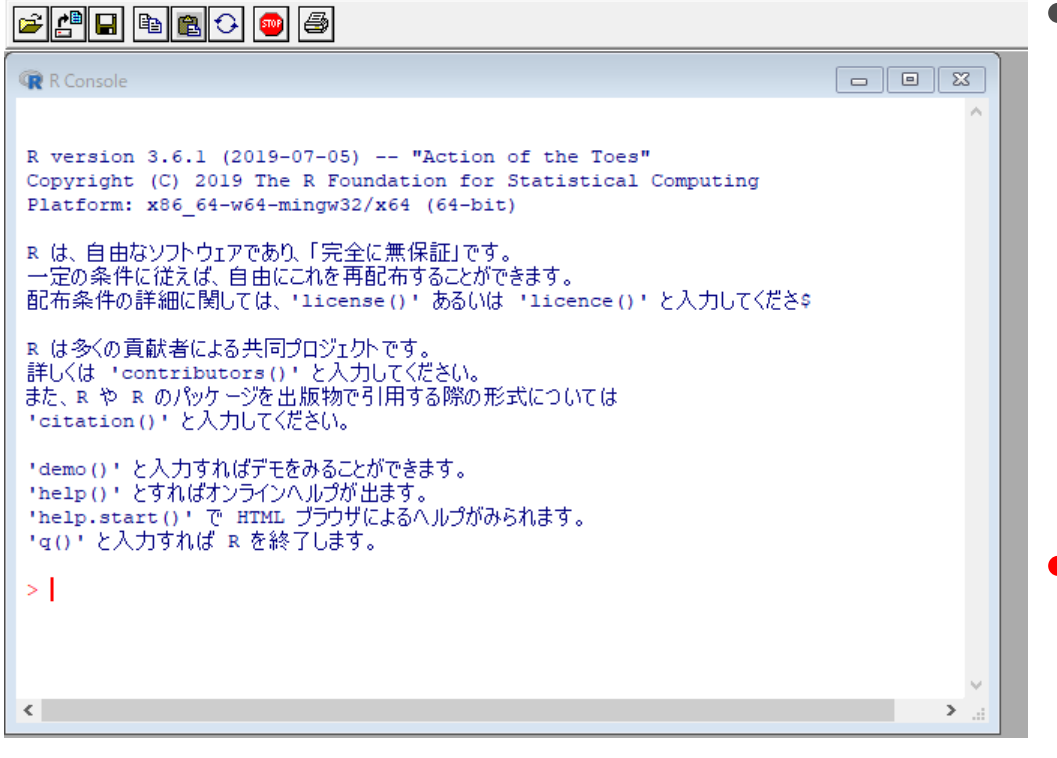

• Rをインストールすると, Windowsの場合i386 とx64と2種類の起動 ファイルがある.取り敢え ずx64で起動してみて, 問題があるようなら i386を実行すれば良い. • >の部分にコマンドを入 力することでプログラム を実行できる.

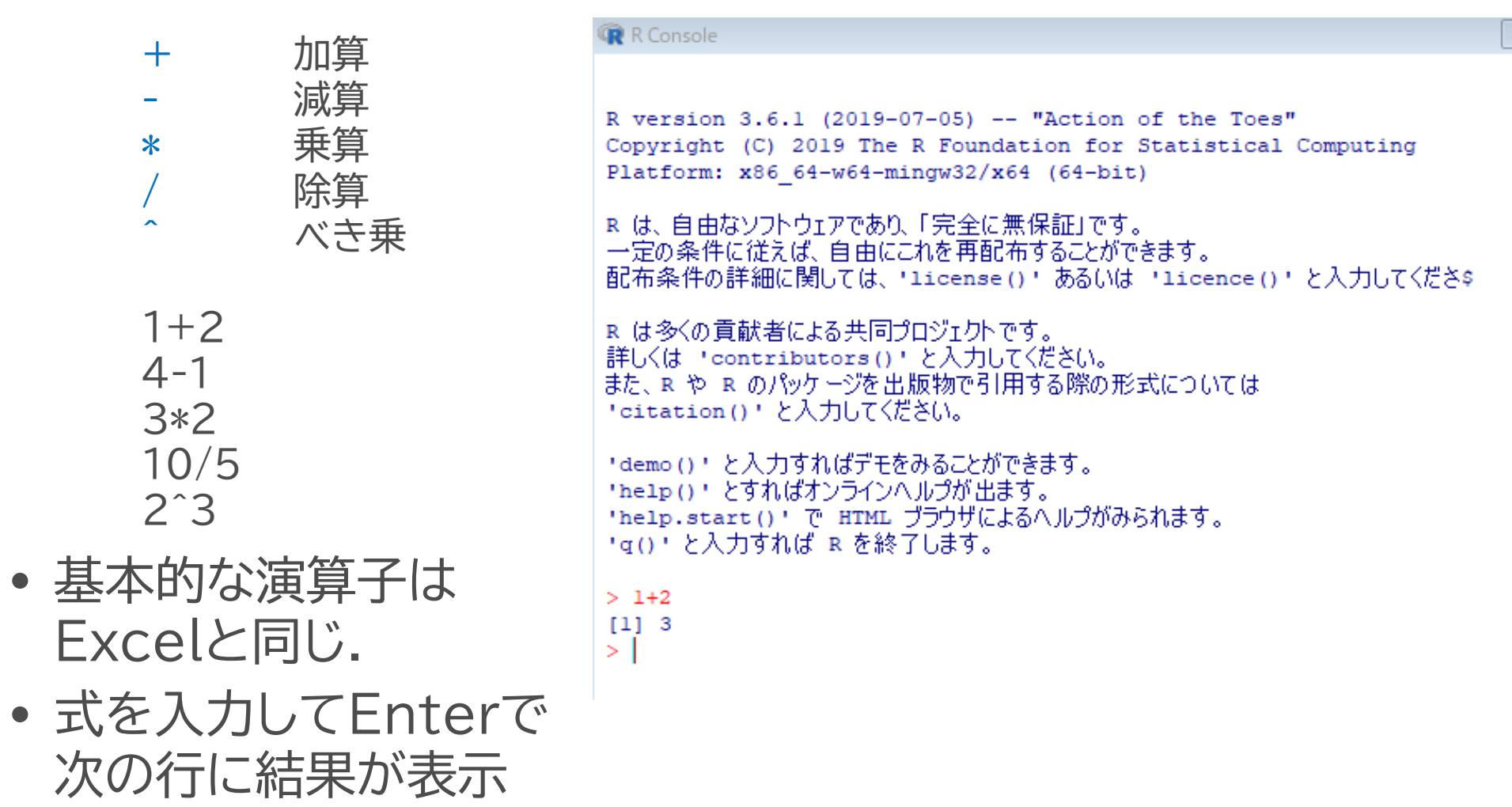

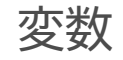

- プログラミング言語における変数(Variable)とは,数値や文字などが入った箱を指 す(正確には,変数そのものは箱に付けた名札を意味する.統計学における変数と多 少意味が違うので注意).
- 変数には,数値,文字などや,それらを組合せたものを保存できる.
- 名前を付けておくことで,後で箱から値を取り出して計算などに使うことができる.
- 文字列や数値,計算式の結果などの値を箱に入れる操作.
- <-もしくは=で代入操作を表し、<-などの右側に保存する値,左に変数名を書く.

 $a < -1$  $a = 1$ 

• aという変数に1という値を代入した.この変数は計算式の中でも用いることができ る.

 $a + 2$ 

• 代入した値にもう一度値を代入し直すこともできる. • 以下を入力して実行.

> $a < -2$ a  $a < -a + 1$ a

- 3行目でaの値が置き換わっているため,1回目と2回目で異なる値が表示されてい る.
- 「a <- a + 1 」というのはプログラミングでは非常によく出てくる表記.それまでの aの値に1を足して,新しいaの値にするという操作.

ベクトルの入力

- A店の15日分の売り上げ.
- 75,82,63,52,89,73,64,75,85,70,49,85,69,68,70
- この合計値を求めるには?

 $a1 < -75$ a2<-82  $a3 < -63$ (中略) a15<-70 a1+a2+a3+(中略)+a15

- 1つの変数に1つの値を当てはめる方法では大変.
- ベクトルという一連の値を使う.
- 変数代入と同じ方法で,ベクトル名<-c(カンマで区切られた一 連の値)とすればよい.

shopa <- c(75,82,63,52,89,73,64,75,85,70,49,85,69,68,70) shopa

- 関数名(引数)で関数を実行可能.
- 例:関数sqrt()は,括弧の中身の平方根を求める関数.

sqrt(2)  $a < -2$ sqrt(a)

• Excelで用いたような関数にも概ね対応する関数が存在する.

max() 最大値 min() 最小値 sum() 合計値 mean() 平均値 median() 中央値 var() 分散

sd() 標準偏差

max(shopa) min(shopa) sum(shopa) mean(shopa) median(shopa) var(shopa) sd(shopa)

• 2変数に対して用いられる関数も同様である.

shopb <- c(77,87,59,56,52,56,76,90,87,79,81,70,76,70,81) var(shopa, shopb) cor(shopa , shopb)

var() 分散(ここに2つの変数を与えると共分散) cor() 相関係数

```
データの読み込み
```
- Rでデータを読み込ませる方法はいくつかあるが,ワーキングディレクトリ内(ソフト ウェア上で指定されている作業用フォルダ)にファイルを置いて読み込ませるのが簡 単.
- 作業用フォルダの指定は,getwd()の表示を参考に.
- 何も指定しなければ,ドキュメントフォルダが指定されている.

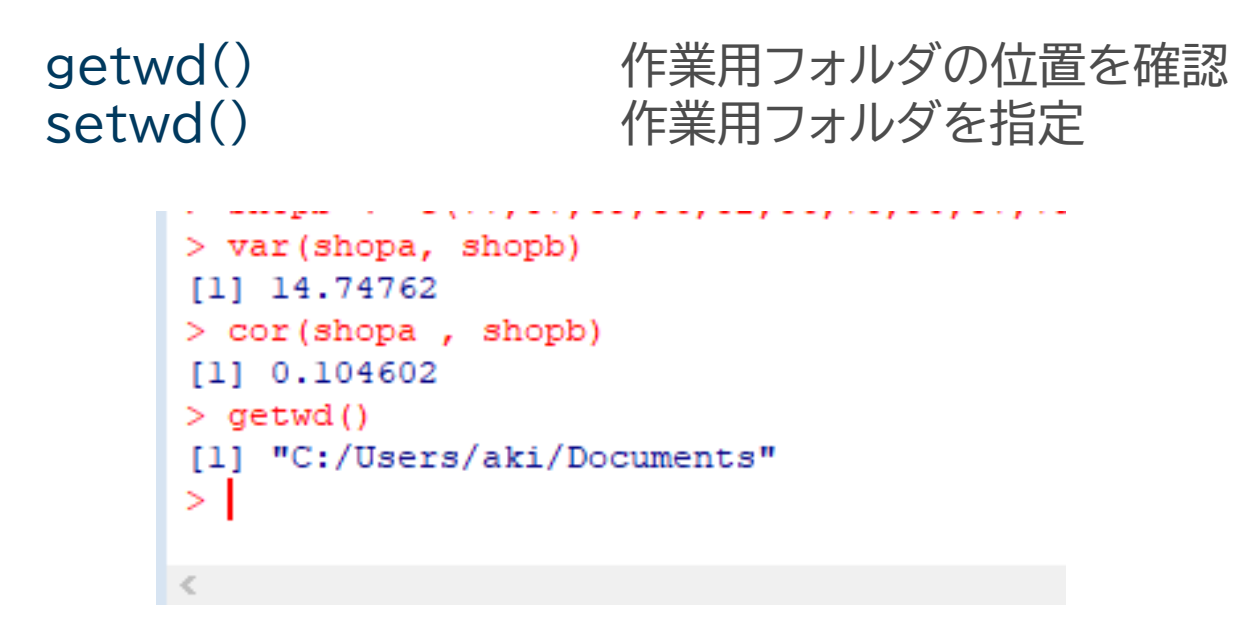

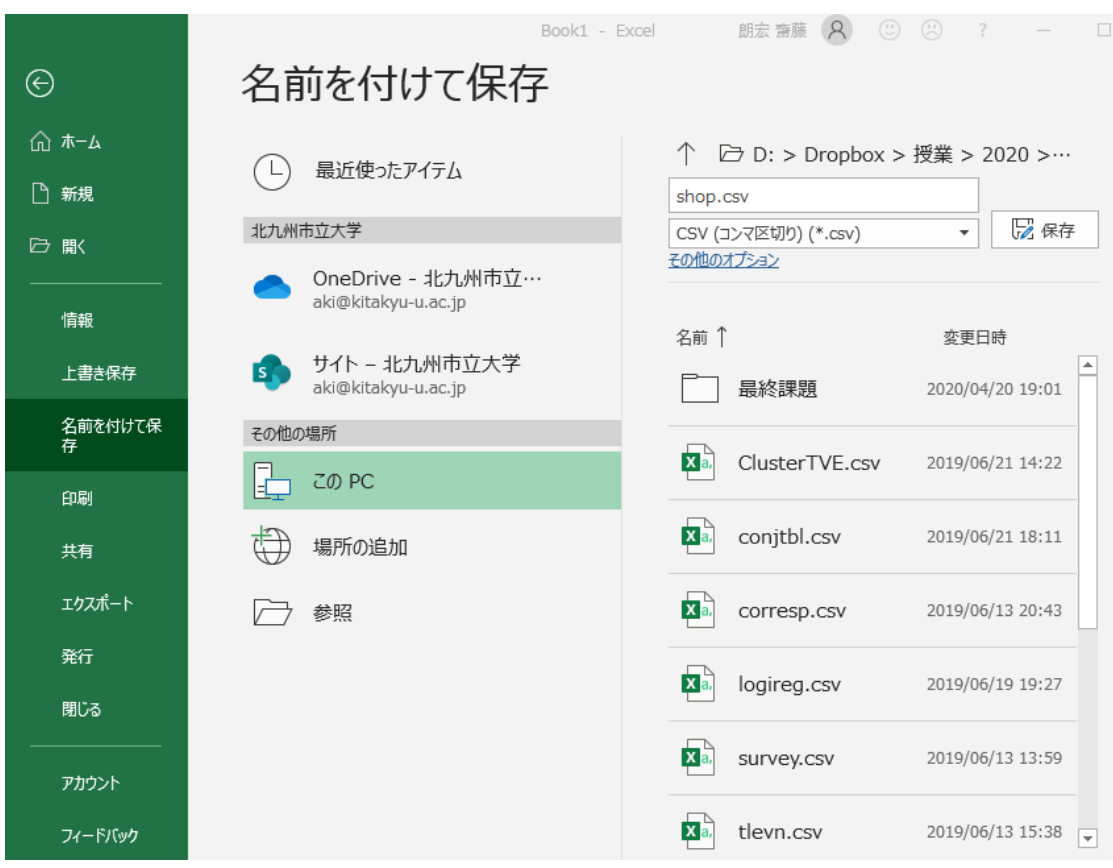

- csvファイルの保存.
- MacOSなどでは UTF - 8が一般的だ が,UTF - 8ではな いコンマ区切りで保 存することを推奨 する.
- このcsvファイルを ワーキングディレク トリ内に置く.

データの読み込み

v08c0.dat <- read.csv("v08c0.csv", fileEncoding="Shift\_JIS") v08c0.dat

- read.csv("ファイル名")でワーキングディレ クトリ内にある当該ファイル名のファイルを読 み込む.
- fileEncoding=以降はWindowsでは不要 だが,MacOSなどの場合必要.
- Excelのcsvファイル書き出しでUTF-8を用 いると,再度Excelで開く際に日本語部分が 文字化けを起こす可能性があるため, Shift JISで統一している(そのためファイル 保存時にUTF-8を避けている).

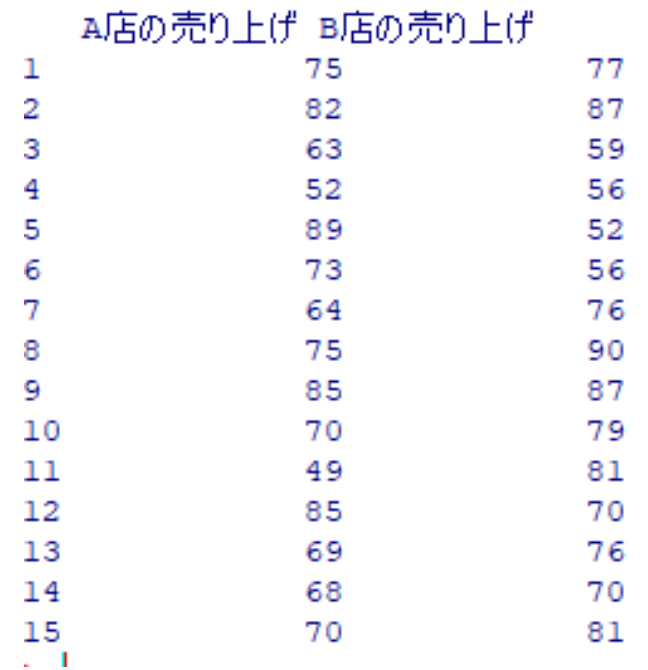

データの取り出し

v08c0.dat v08c0.dat[8,2] v08c0.dat[1,] v08c0.dat[,1] v08c0.dat[,]

- read.csv()ではリスト形式でファイ ルを読み込む.
- リストではリスト名[行番号,列番号]の ようにすることで特定の位置の値を 取り出せる.
- 行番号も列番号も省略できる.省略し た場合,行全体,もしくは列全体が取 り出される.

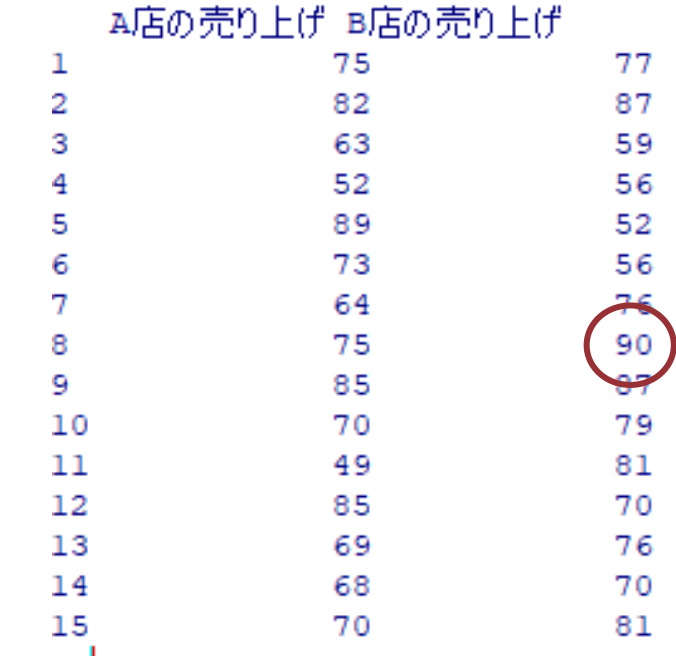

リストの計算

sum(v08c0.dat) sum(v08c0.dat[,1]) mean(v08c0.dat[,1]) median(v08c0.dat[,1]) var(v08c0.dat[,1]) sd(v08c0.dat[,1]) var(v08c0.dat) cor(v08c0.dat)

- sum(リスト)ではリスト全体が合計される.たとえばA店の売 り上げの合計が出したいのであれば,[,1]のように指定するこ とで,1列目全体の合計とできる.mean()なども同じように 指定できる.
- var()とcor()はリストを指定すると,リスト内にあるすべての 変数の間での共分散,相関を求めることができる.

グラフの作成

• グラフには様々な作成の方法があるが,plot()を用いるのが基本.plot()では,与 えられたデータからある程度自然に判断してグラフを作成してくれる.

plot(v08c0.dat)

- ここでは,2つの変数が与えられているので,散布図が描画される.
- plot()の中で,type=を指定することで形式を指定することもできる.

plot(v08c0.dat[.1], type  $=$  "|")

• MacOSでグラフの日本語が表示できない場合.以下を実行した後で改めてグラフ を描くとよい.

par(family = "HiraKakuProN-W3")

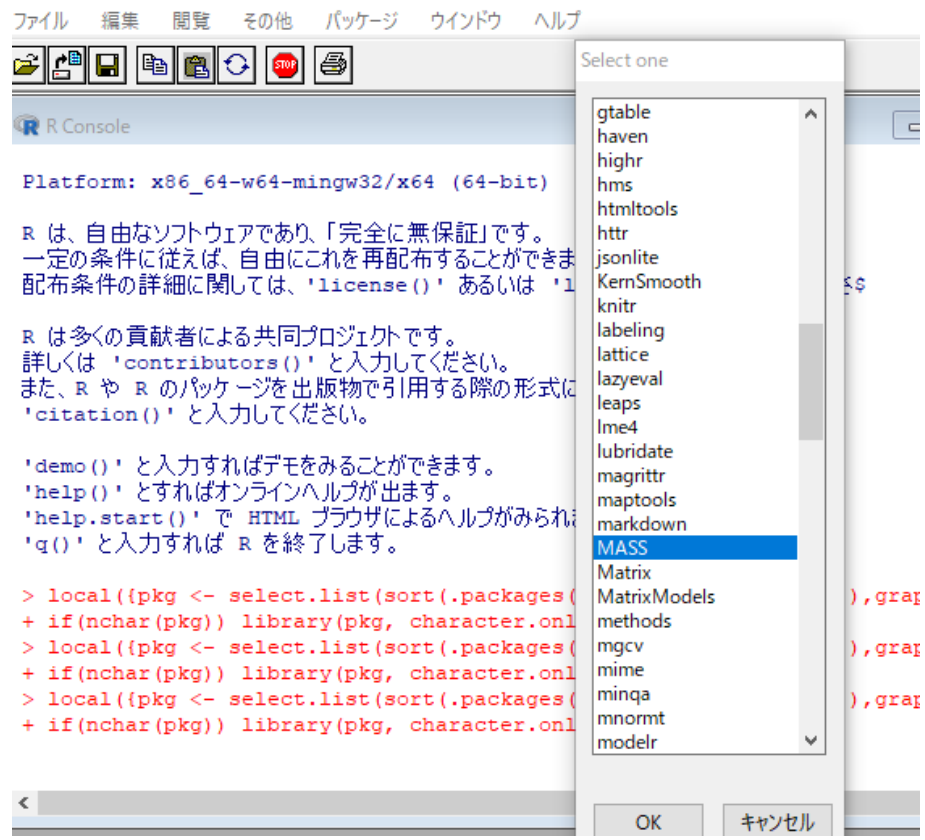

ar: 'ar ar:

- Rでは,追加機能を「パッケージ」として読み込 むことで,ソフトに様々な分析手法や機能を 追加できる.
- パッケージを読み込む方法は以下の2通り. – メニューからパッケージ→パッケージの読み込みで 読み込むパッケージを選択する.
	- コマンドlibrary("パッケージ名")を実行する.
- まず,最初からインストールされている 「MASS」パッケージを読み込む.

library("MASS") でも同じ

#### ファイル 編集 間覧 その他 パッケージ ウインドウ ヘルプ

اها واحادها والماهيات

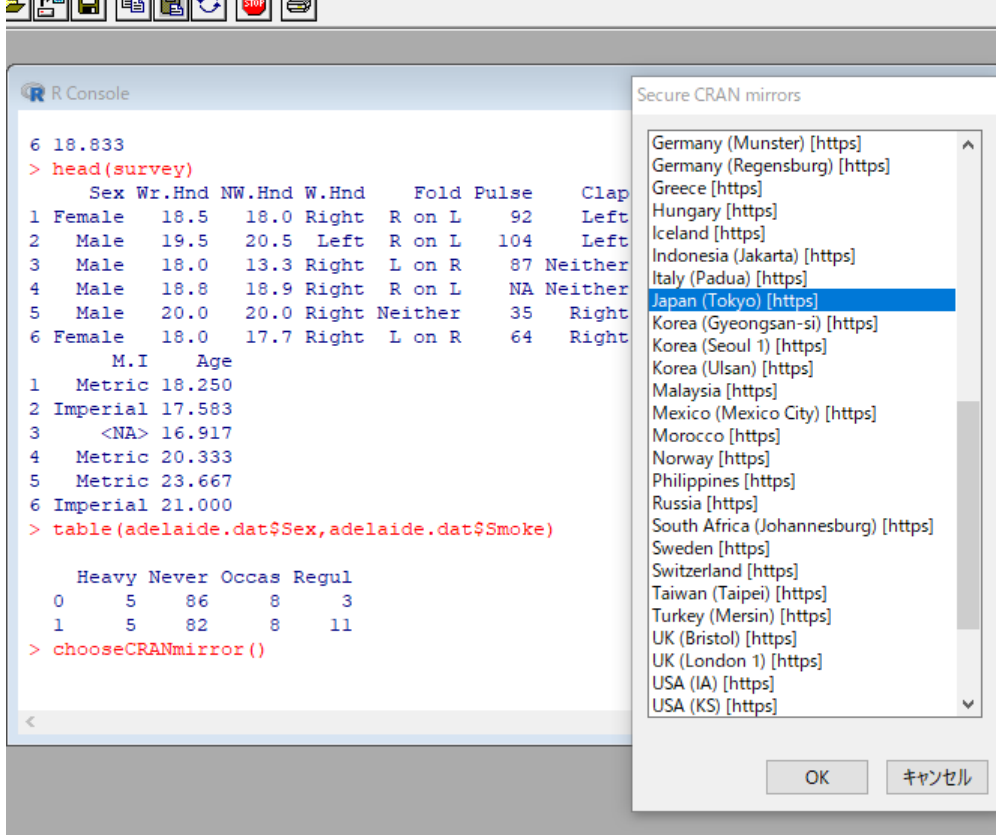

- 最初からRにインストールされているパッ ケージは限られており,それ以外はインター ネットからダウンロードするなどしてインス トールする必要がある.
- まず, パッケージ→CRANミラーサイトの設 定で日本国内のサイトを指定した上で,パッ ケージ→パッケージのインストールもしくは install.packages("パッケージ名")をコ マンド実行でインストール出来る.

アデレード大学の調査データ

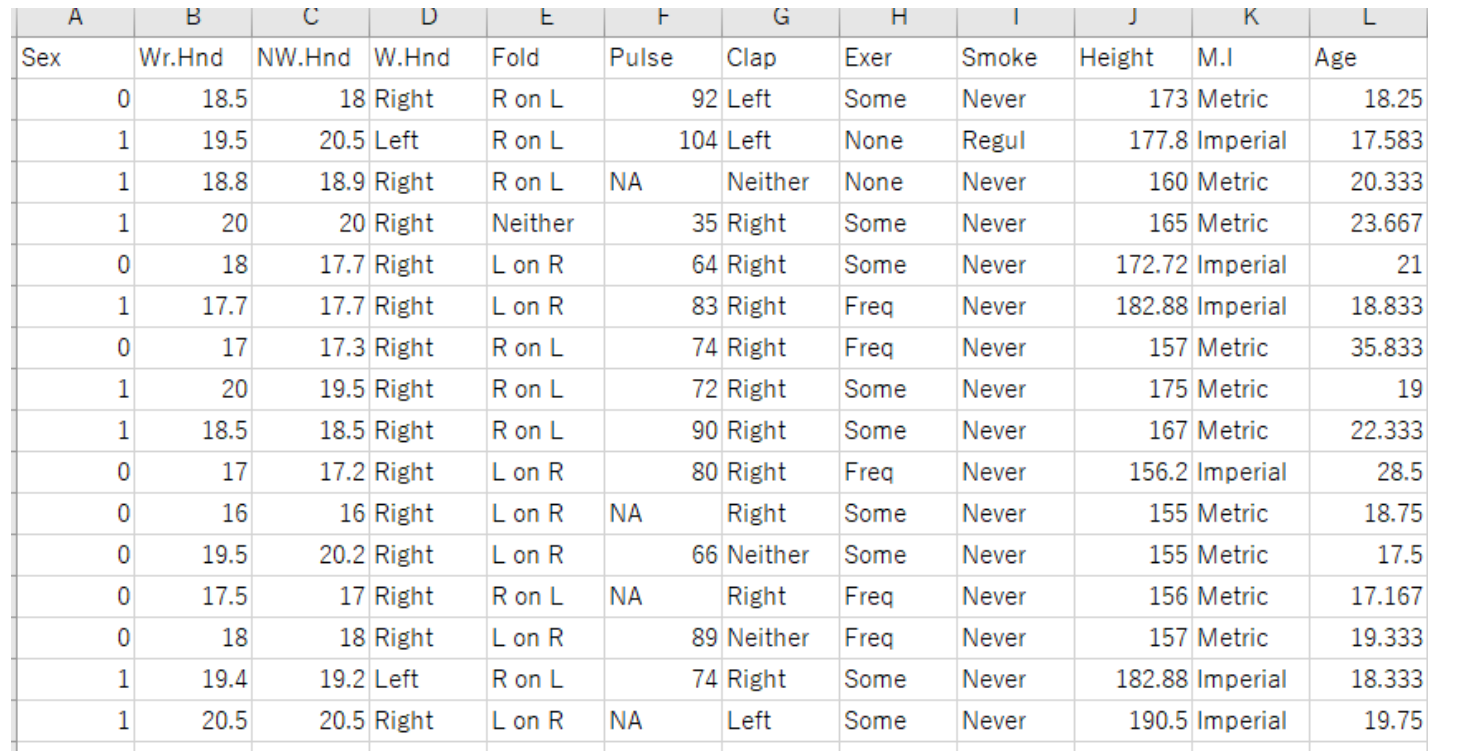

- アデレード大学で実 施された各種調査 のデータ.
- ここから,各種集計 などを試みる.
- MASSパッケージ を読み込んだ状態 だと,以下のコマン ドでデータのヘルプ が見られる.

?survey

head(survey) #平均値を求める(方法1)  $mean(survey[,10],$  na.rm = TRUE) #平均値を求める(方法2) mean(survey \$Height, na.rm = TRUE)

> #はコメントアウトと言い,そ の行の#以降はコメントとして 無視される.よって,この#平 均値を求める(方法1) という部分もまとめて実行し ても問題ない.

- head(データセット名)で,そのデータの最初6 行を表示する.tail(データセット名)なら最後の 6行を確認出来る.
- このデータからたとえば身長のみを取り出して 平均値を求めたい場合.
- mean(survey[,10], na.rm  $=$  TRUE)
	- データセット「survey」から,10列目を取り出して平均 値を求める.
- mean(survey\$Height, na.rm = TRUE) – データセット「adelaide.dat」の中にある変数Height を取り出して平均値を求める.
- na.rm = TRUEとすることで,欠測値(NA)を 取り除いて平均値を求める.これをTRUEに設 定しないと計算できない.

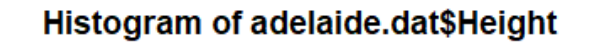

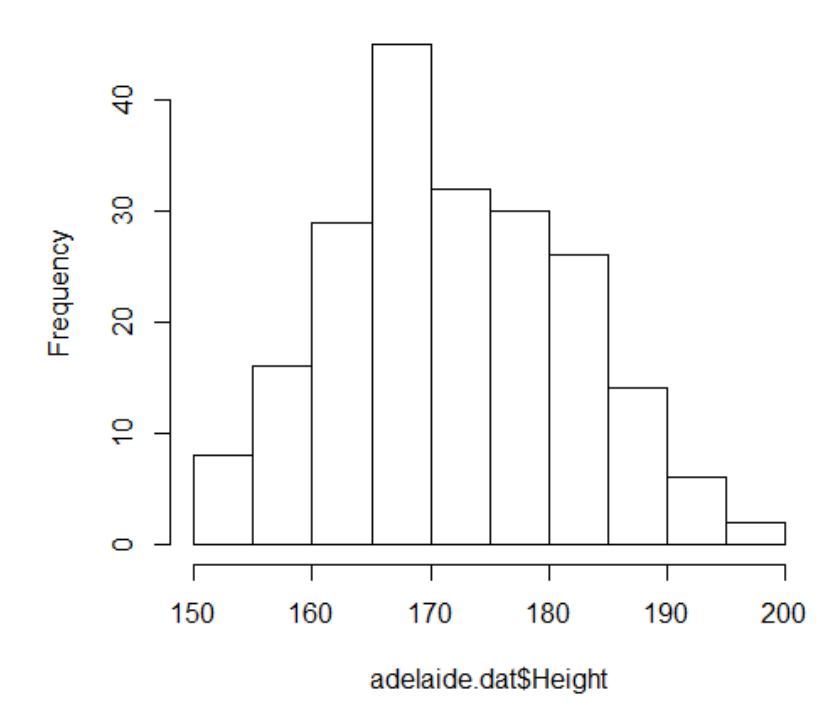

- この図のように,ある範囲に,そこに該当する人数 が何人いるかまとめてグラフ化したものをヒスト グラムと呼ぶ.
- たとえば,150~155の間には9人くらい該当す る学生がいることがわかる.
- Rでは,hist(変数名)とすることで,自動的に最適 に調整したヒストグラムを作成してくれる.

hist(survey\$Height)

- そのほかの細かい調整法などが知りたけれ ば,?histでヘルプを確認すること.
- 一例としては,以下のようにbreaks = c()でヒ ストグラムの区切り位置を設定できる.

hist(survey\$Height, breaks =  $c(150,160,170,180,190,200)$ )

### > table(survey\$Sex, survey\$Smoke)

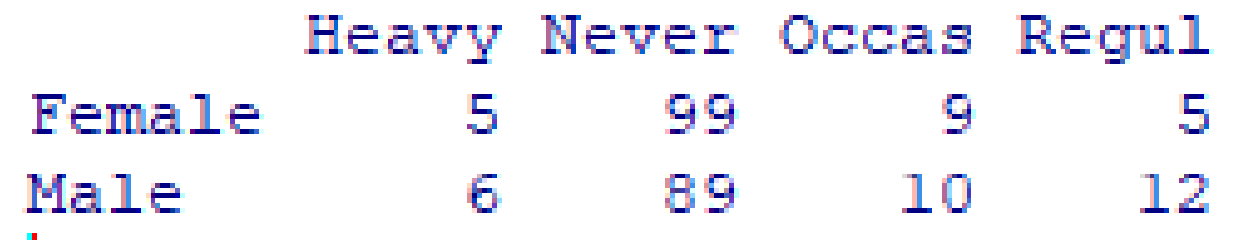

table(adelaide.dat\$Sex,adelaide.dat\$Smoke)

- 男性の喫煙者,女性の喫煙者,男性の非喫煙者,女性の非喫煙者のように分類し て集計したい場合には,クロス集計表(分割表)を作成する.
- Rではtable(変数1,変数2)とすれば作成できる.
- 男女ほぼ同数なので,ヘビースモーカーなどはあまり差がないが,日常的くらい の吸い方の人は男性の方が多いことが確認できる.